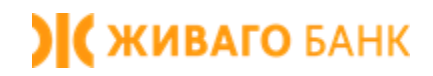

## Интернет-банк Живаго

Юридические лица. Руководство пользователя. Плановая перегенерация ключей ЭП в системе «Интернет-банк»

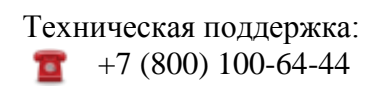

[dbo@zhivagobank.ru](mailto:dbo@zhivagobank.ru) $\sim$ 

Если при входе в систему «Интернет-Банк» на экране появится сообщение о том, что срок действия сертификата абонента подписи истекает, необходимо выполнить следующую последовательность действий:

**BSS ) (XMBAFO 5AHK BIRRIAR)** 

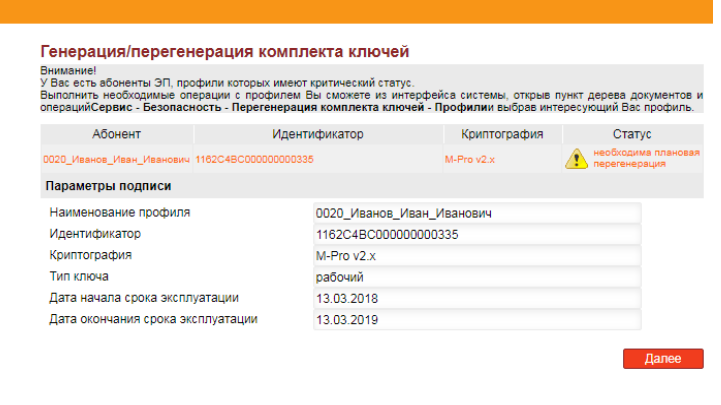

Внимание! Если перегенерация не будет произведена до указанного в сообщении срока, вход в систему «Интернет-банк», а также обмен информацией с Банком будет невозможен.

1. Выбрать пункт меню «Сервис – Безопасность – Перегенерация комплекта ключей – Профили» (см. рисунок 1).

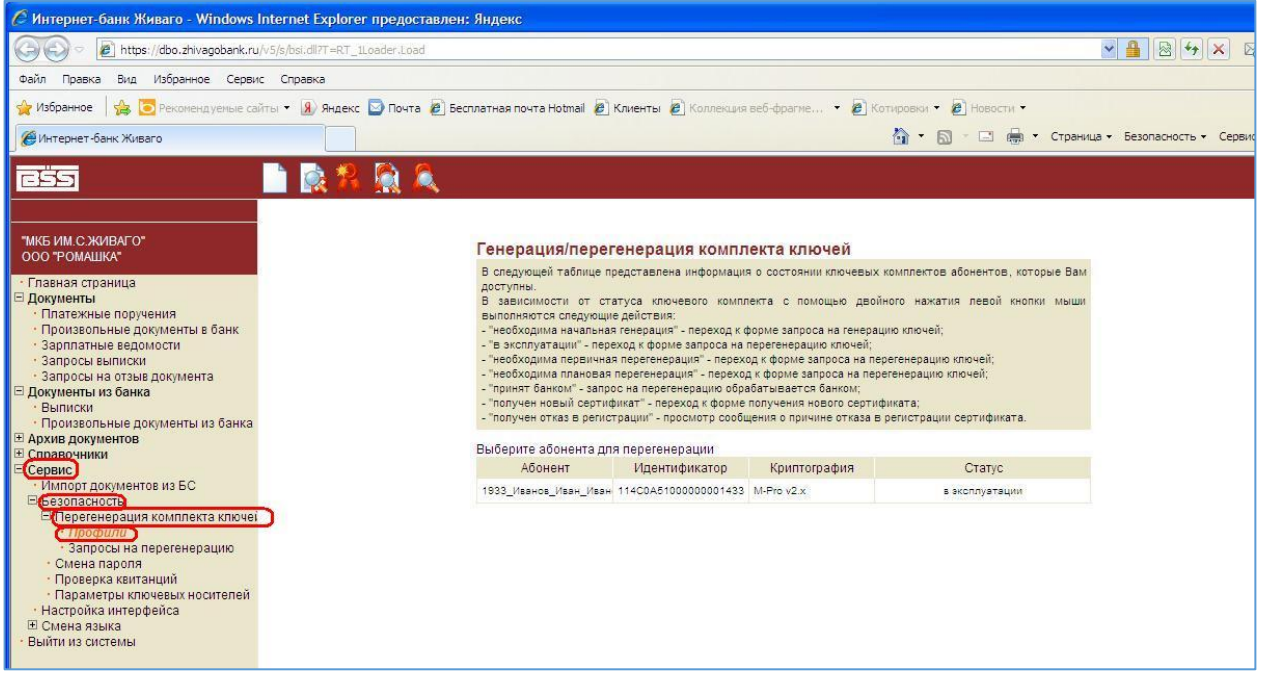

**Рис. 1**

2. В области справа от Меню необходимо выбрать профиль абонента, сертификат которого требует замены, затем нажать на кнопку «Создать запрос на генерацию/перегенерацию» (см. рисунок 2).

| <b>У Интернет-банк Живаго</b>                                                                                                    | Страница -<br>作品                                                                                                    |
|----------------------------------------------------------------------------------------------------|----------------------------------------------------------------------------------------------------|
| ككاه                                                                                                    |                                                                                                    |
|                                                                                                    | Создать запрос на генерацию/перегенерацию                                                                                                    |
| "MKS ИМ С ЖИВАГО"<br>ООО "РОМАШКА"                                                                                                    | Генерация/перегенерация комплекта ключей                                                                                                    |
| Главная страница<br><b>Документы</b><br>Платежные поручения<br>Произвольные документы в банк<br>Зарплатные ведомости<br>• Запросы выписки<br>Запросы на отзыв документа<br>Документы из банка<br>Выписки<br>Произвольные документы из банка | В следующей таблице представлена информация о состоянии ключевых комплектов абонентов, которые Вам<br>доступны<br>В зависимости от статуса ключевого комплекта с помощью двойного нажатия левой кнопки мыши<br>выполняются следующие действия:<br>- "необходима начальная генерация" - переход к форме запроса на генерацию ключей.<br>- в эксплуатации" - переход к форме запроса на перегенерацию ключей:<br>- "необходима первичная перегенерация" - переход к форме запроса на перегенерацию ключей;<br>- "необходима плановая перегенерация" - переход к форме запроса на перегенерацию ключей: |
|                                                                                                    | - "принят банком" - запрос на перегенерацию обрабатывается банком;<br>- "получен новый сертификат" - переход к форме получения нового сертификата;<br>получен отказ в регистрации" - просмотр сообщения с причине отказа в регистрации сертификата.                                                                                                    |
|                                                                                                    | Выберите абонента для перегенерации                                                                                                    |
|                                                                                                    | Абонент<br>Идентификатор<br>Криптография<br><b>Cratvc</b>                                                                                                    |
| Импорт документов из БС                                                                                                    | 1933 ININHOR Mapie Hase: 11400A51000000001433 M-Pro v2.x<br><b>&amp; SECOND STRUMM</b>                                                                                                    |
|                                                                                                    |                                                                                                    |
| <b>Е Перегенерация комплекта ключет</b>                                                                                                    | Параметры подписи                                                                                                    |
| $+$ <i>Noodwaa</i><br>• Запросы на перегенерацию                                                                                                    | 1933 Иванов Иван Иванович<br>Наименование профиля                                                                                                    |
| • Смена пароля                                                                                                    | 114C0A51000000001433                                                                                                    |
| • Проверка квитанций                                                                                                    | Идентификатор<br>M-Pro v2 x                                                                                                    |
| • Параметры ключевых носителей<br>Настройка интерфейса                                                                                                    | Криптография<br>рабочий                                                                                                    |
| • Архив документов<br>Справочники<br>Сервис<br>⊟ Безопасность<br><b>Е Смена языка</b><br>Выйти из системы.                                                                                                    | Тип ключа<br>18.04.2013<br>Дата начала срока эксплуатации                                                                                                    |

**Рис. 2**

3. Далее нажать на кнопку «Отправить документ в банк» (см. рисунок 3).

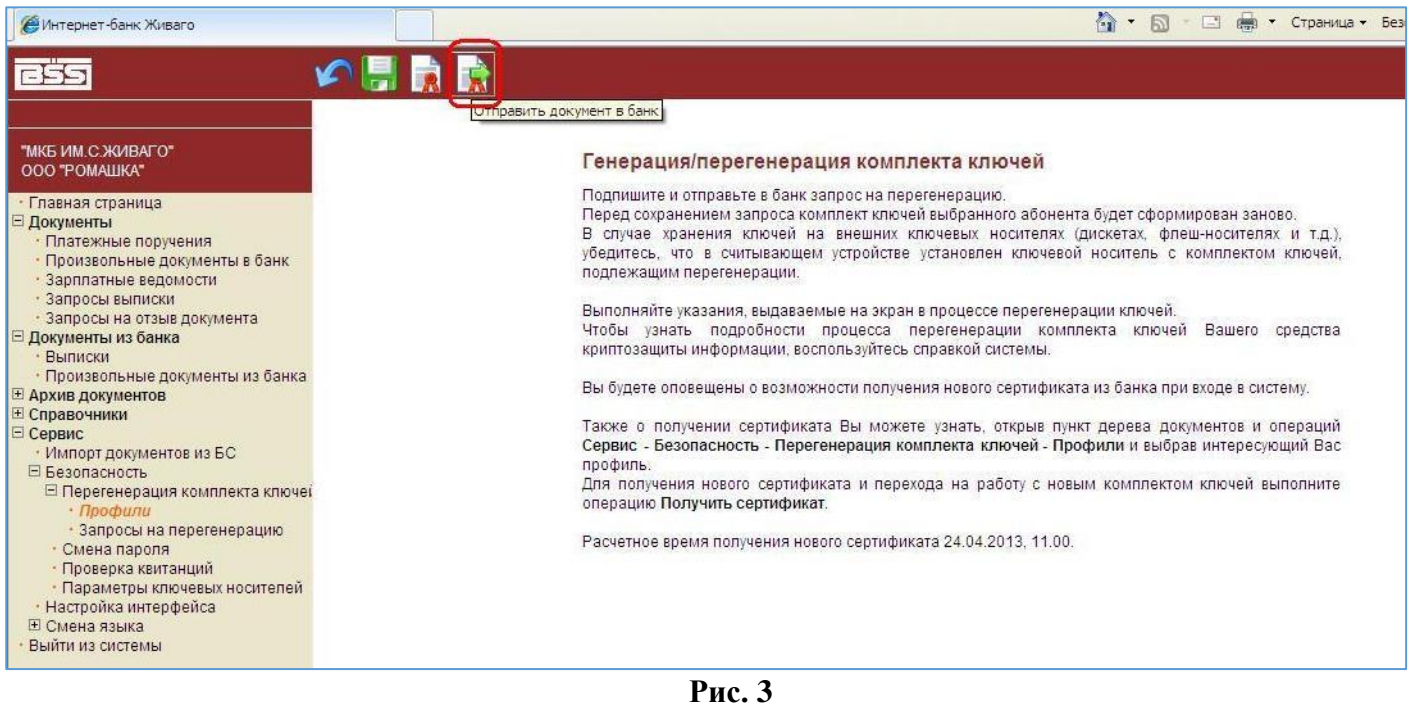

4. При перегенерации ключа на usb-токен должно появиться окно ввода ПИН-кода (см. рисунок 4). В поле «Пин-код для ключа…» необходимо ввести пароль к токену. После ввода пароля нажать кнопку «Ok».

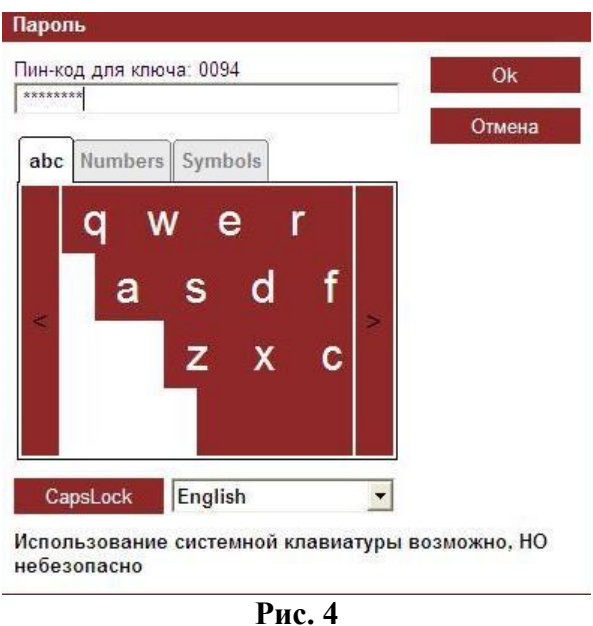

5. Появится сообщение об Установке подписи. Нажать кнопку **«**Подписать**»** (см. рисунок 5)**.**

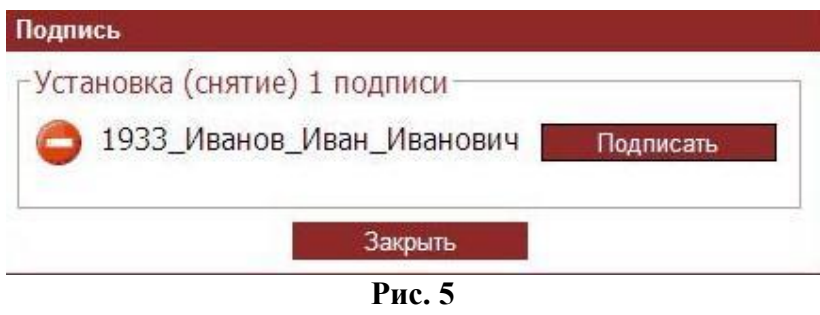

6. После этого появится окно печати «Акта признания открытого ключа» (см. рис. 6). Акт на данном этапе распечатывать не надо, необходимо нажать на кнопку «Вернуться к списку криптопрофилей».

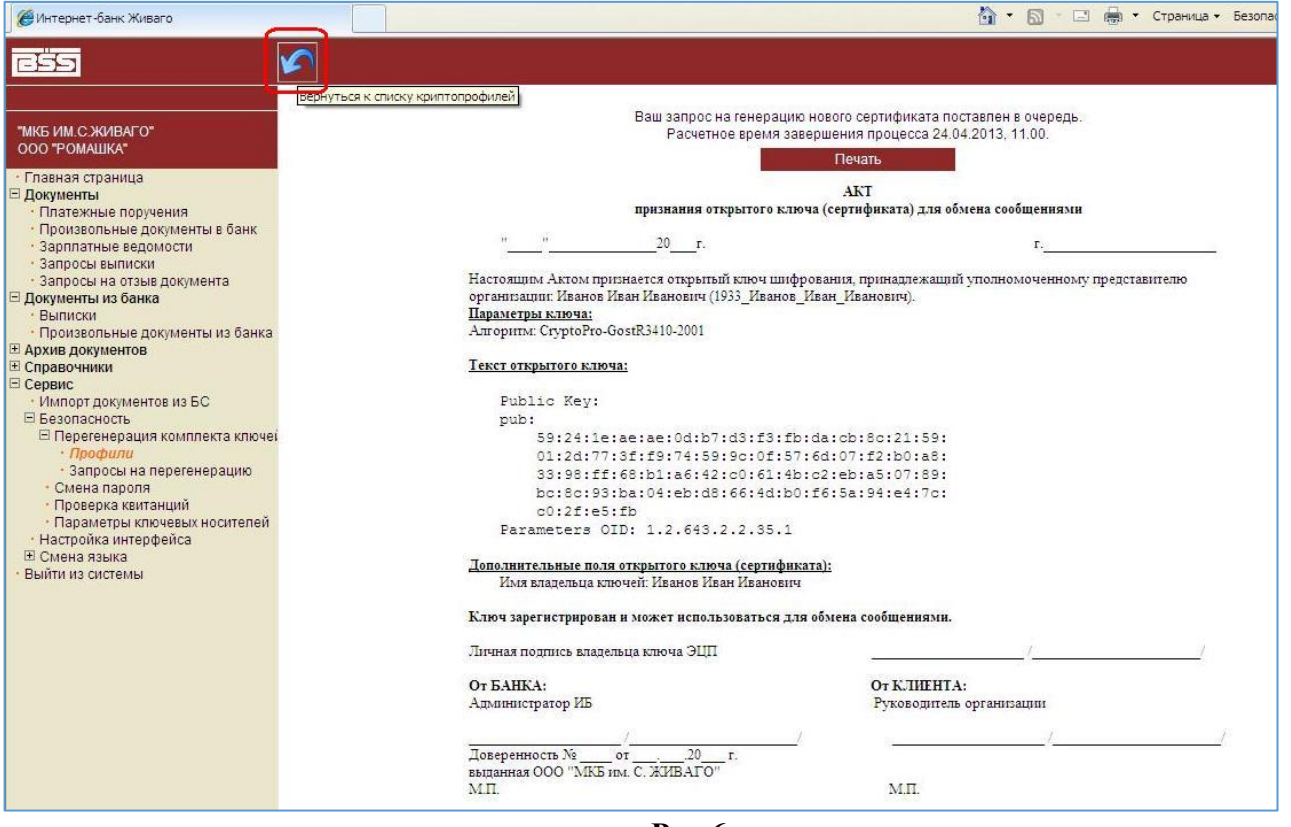

**Рис.6**

7. Статус созданного запроса примет значение «Принят банком» (см. рисунок 7).

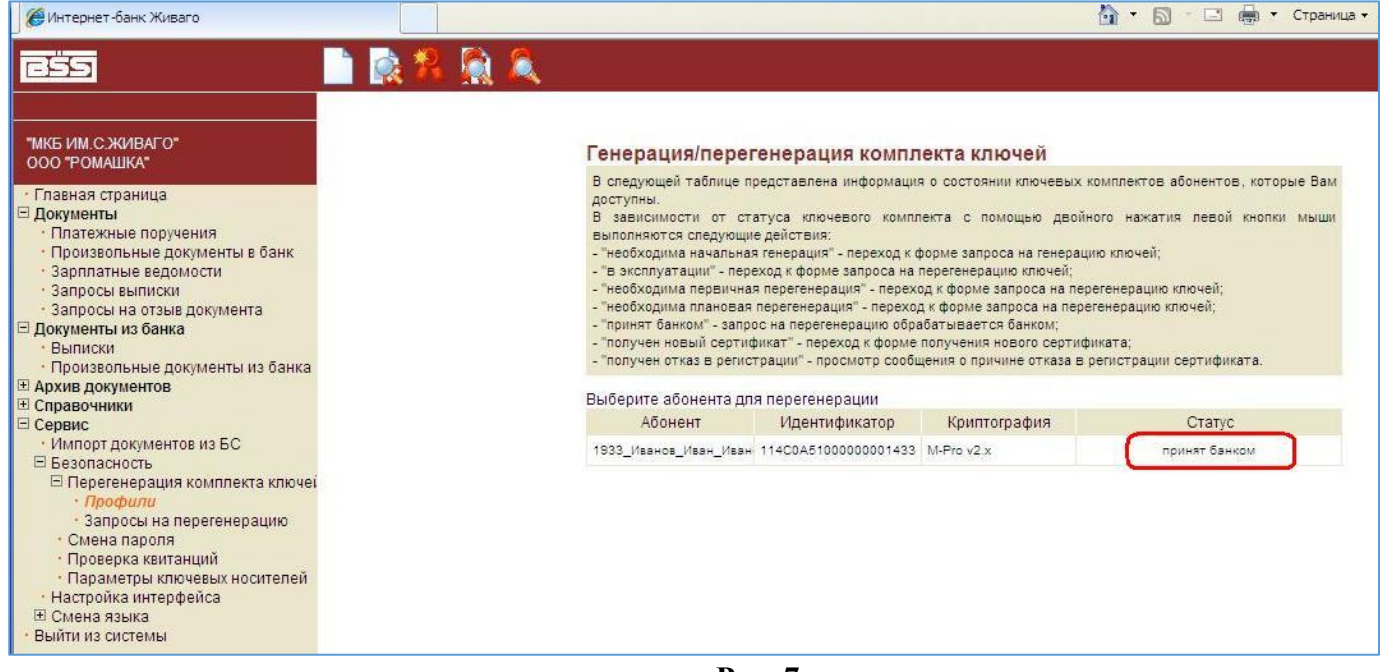

**Рис. 7**

8. После того, как Банком будет принят и обработан запрос на сертификат, статус запроса изменится. В пункте меню «Сервис – Безопасность – Перегенерация комплекта ключей – Профили» в графе статус у того абонента, которому производилась перегенерация, будет стоять «Получен новый сертификат» (см. рисунок 8).

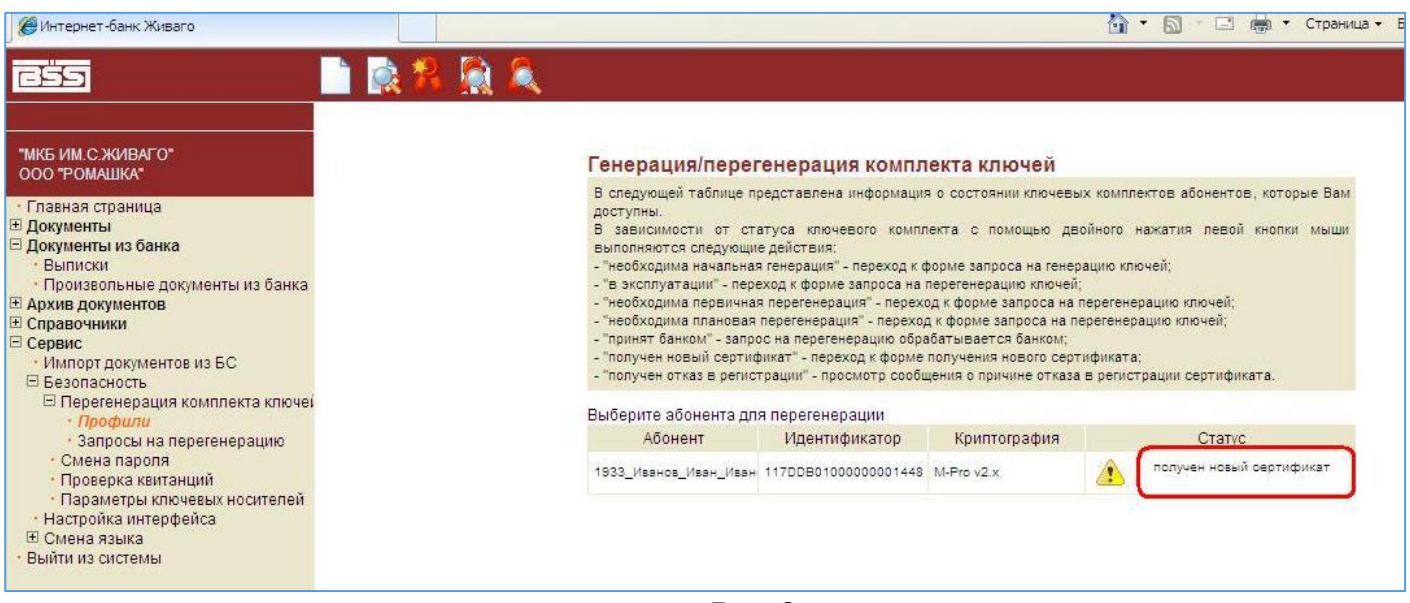

**Рис. 8**

9. Нажимаем на кнопку «Просмотреть Акт признания сертификата (ключа)».

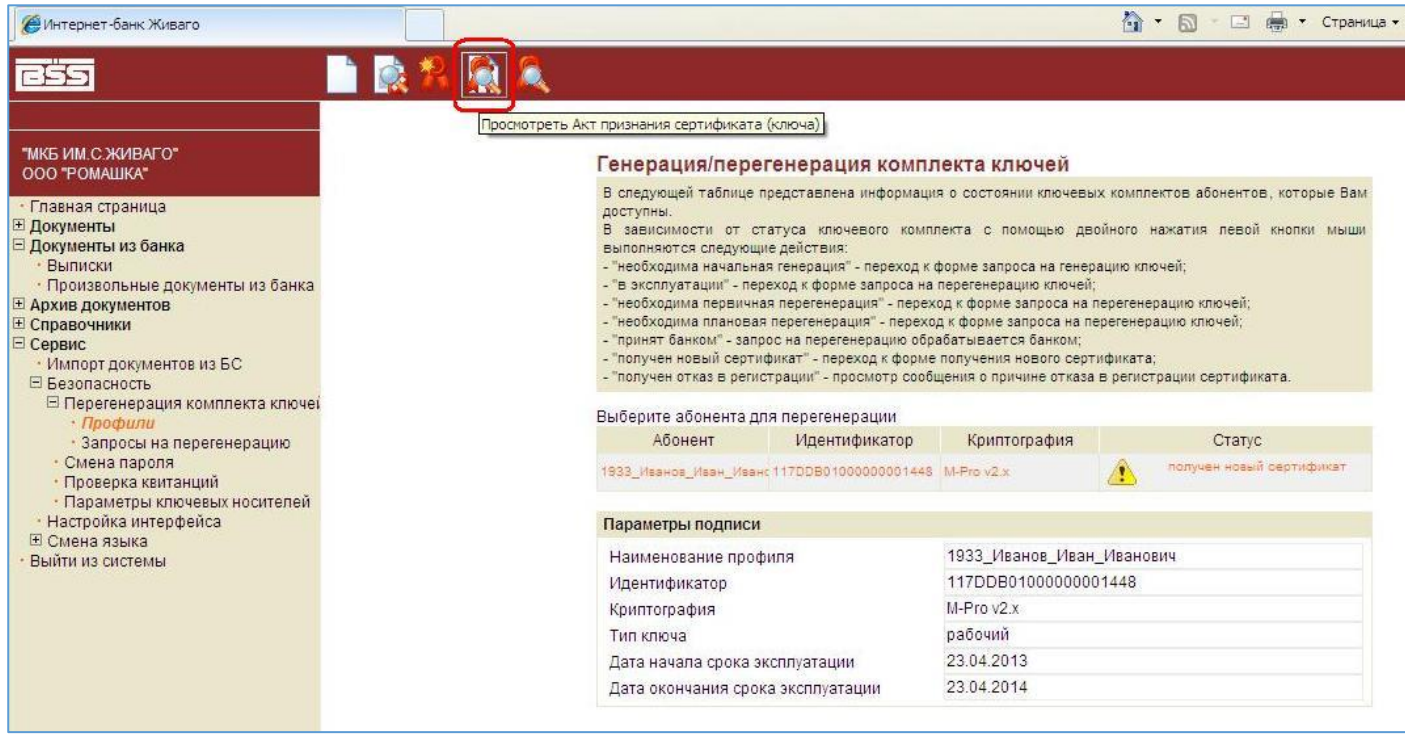

**Рис. 9**

10. Если акт содержит информацию о серийном номере ключа, данные об издателе и сроках действия сертификата (см. рисунок 10), необходимо распечатать акт в двух экземплярах, нажав на кнопку «Печать», поставить печать и подпись руководителя, с простановкой инициалов и фамилии, и передать в Банк своему операционисту.

Внимание! В поле «Личная подпись владельца ключа ЭЦП» в случае, если ключ оформлен на руководителя организации, расписывается руководитель организации, а в случае, если подпись оформляется на иное доверенное лицо (в том числе на главного бухгалтера) – это доверенное лицо, с простановкой инициалов и фамилии.

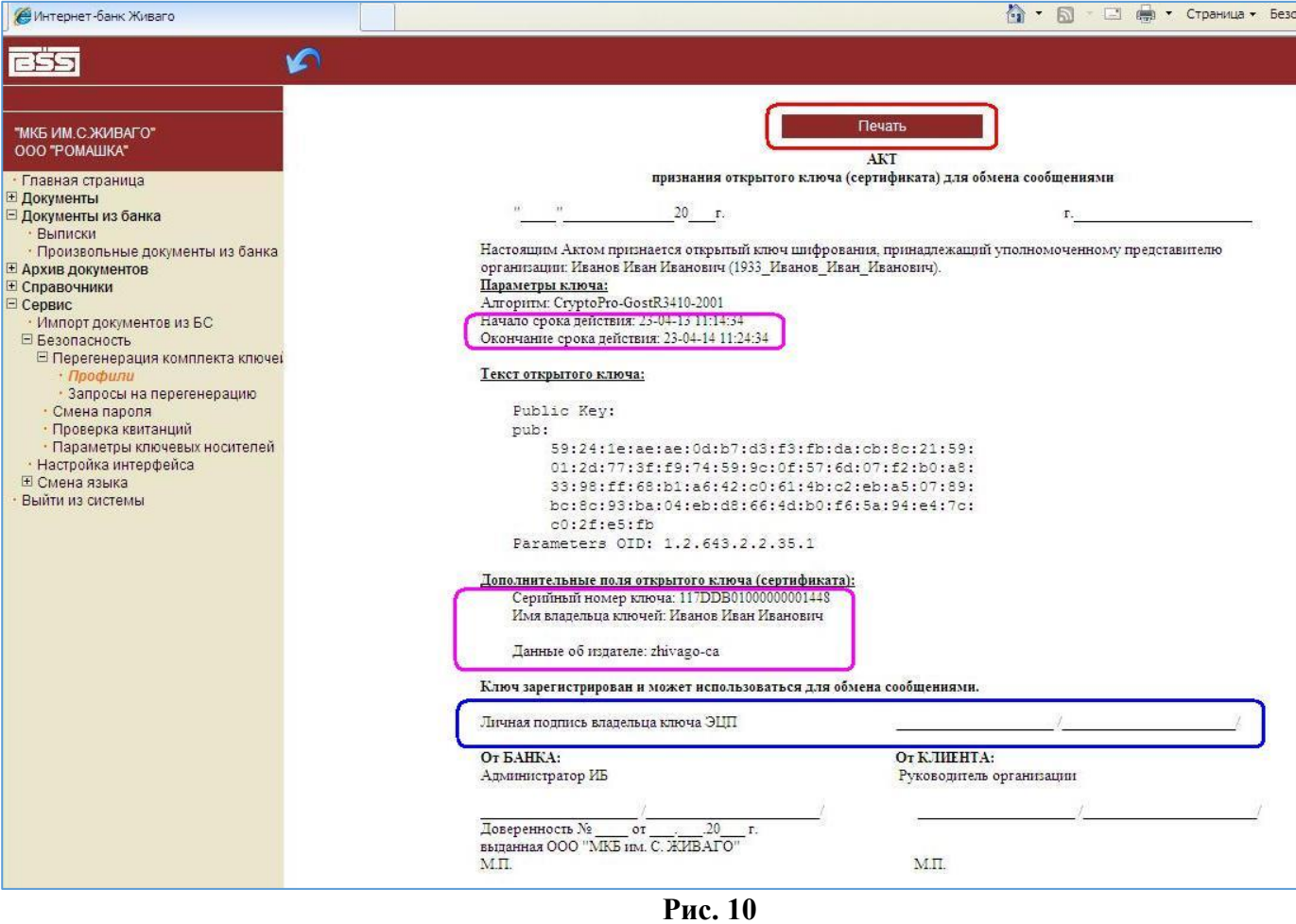

11. После распечатки необходимого количества актов нажмите на кнопку «Вернуться к списку криптопрофилей».

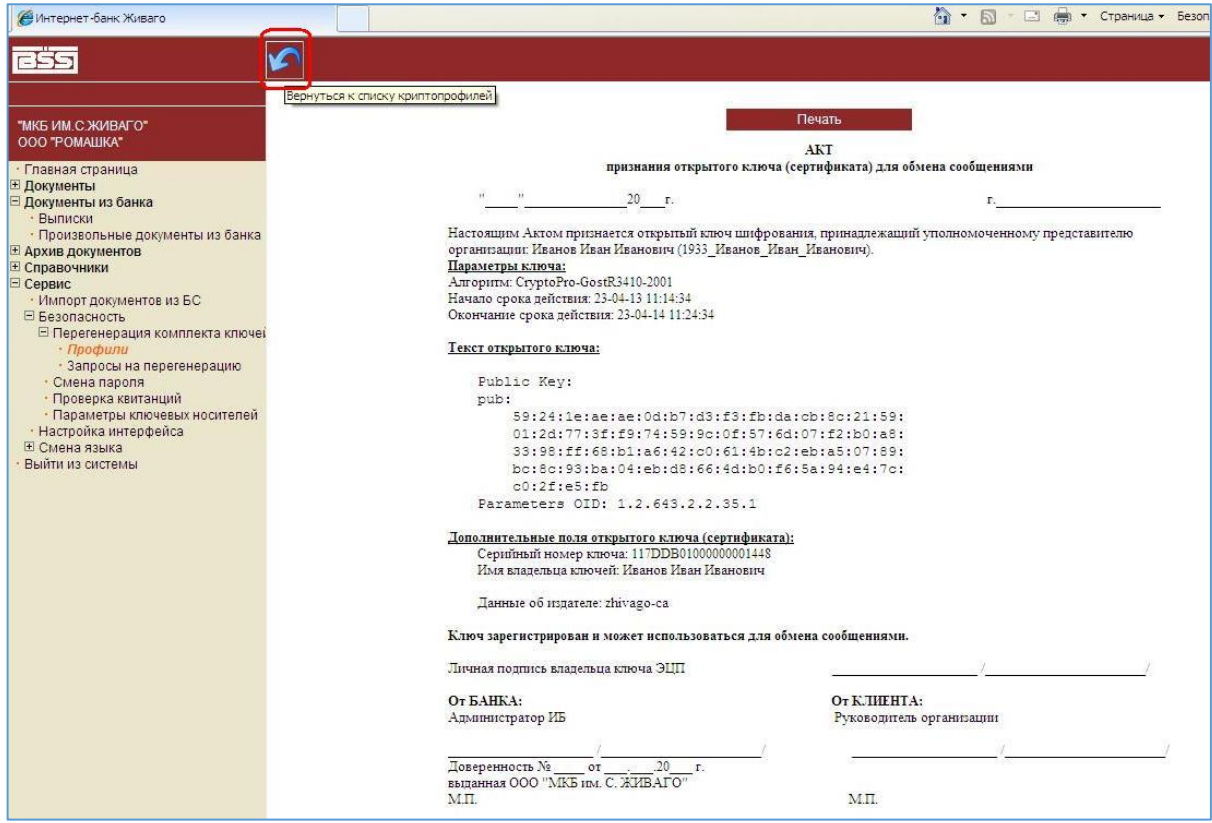

## **Рис. 11**

12. Далее необходимо нажать на кнопку «Получить сертификат (ключ)» (см. рисунок 12).

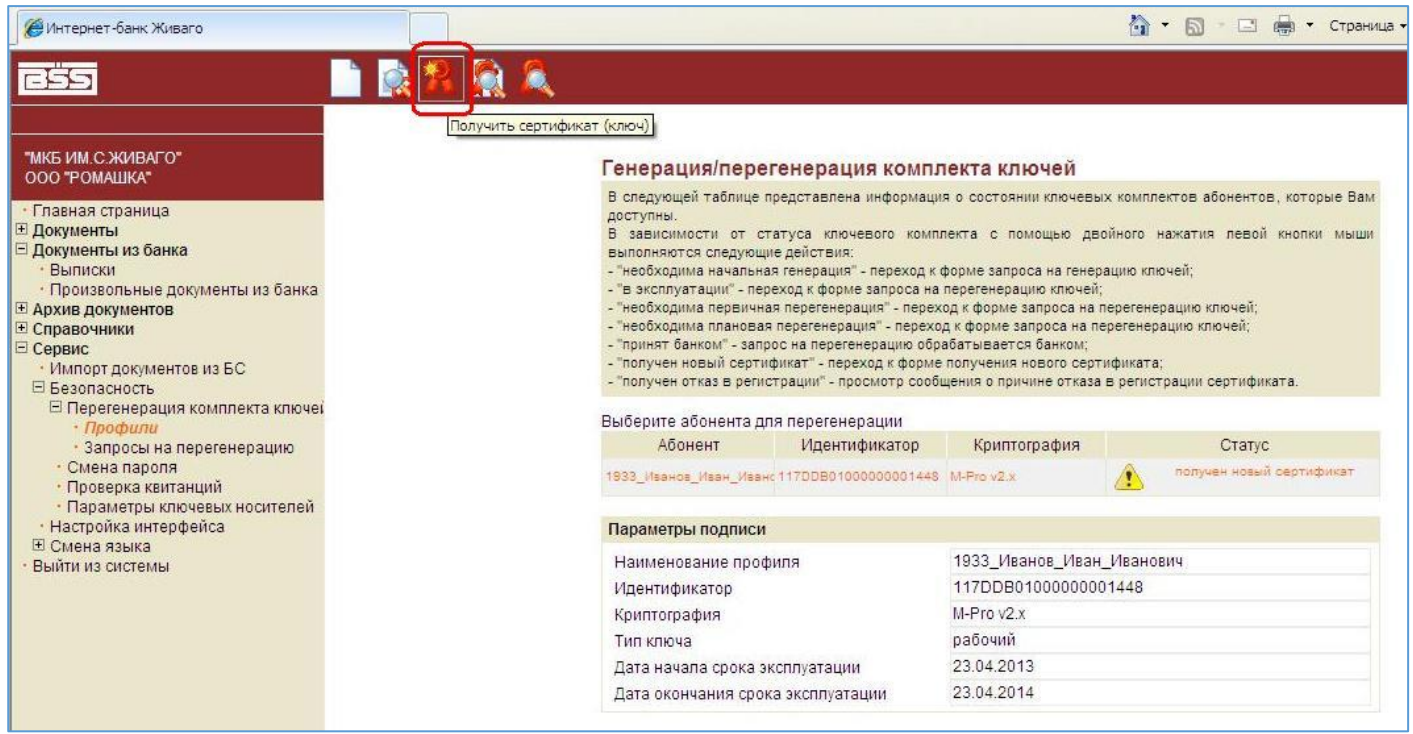

**Рис.12**

13. Появится сообщение, что из банка получен новый сертификат, нажимаем кнопку **«**Продолжить**»**. В этот момент обязательно к компьютеру должен быть подключен ключевой носитель (USB-токен) того абонента, для которого проводится перегенерация ключа (см. рисунок 13).

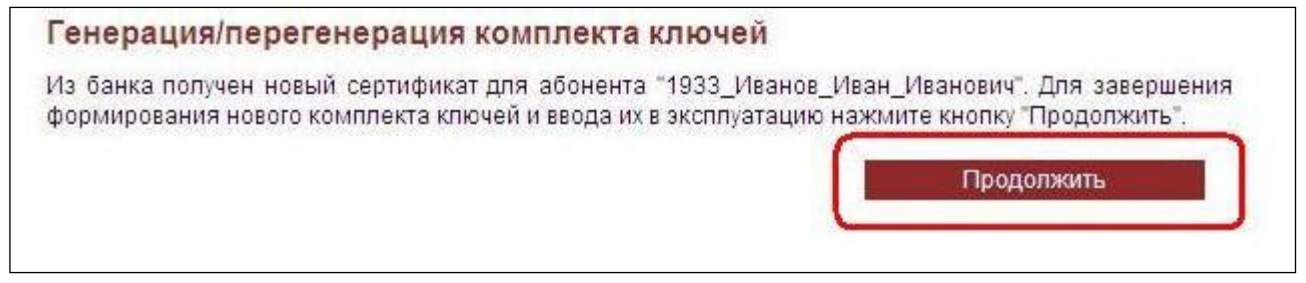

**Рис.13**

14. Затем появится сообщение об успешном вводе в эксплуатацию нового комплекта ключей (см. рисунок 14).

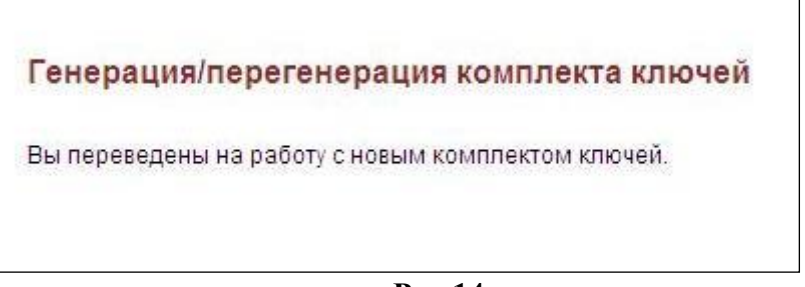

**Рис.14**

15. После этого, если зайти в пункт меню «Сервис – Безопасность – Перегенерация комплекта ключей – Запросы на перегенерацию», у созданного Вами ранее запроса будет стоять статус **«**Завершен**»** (см. рисунок 15).

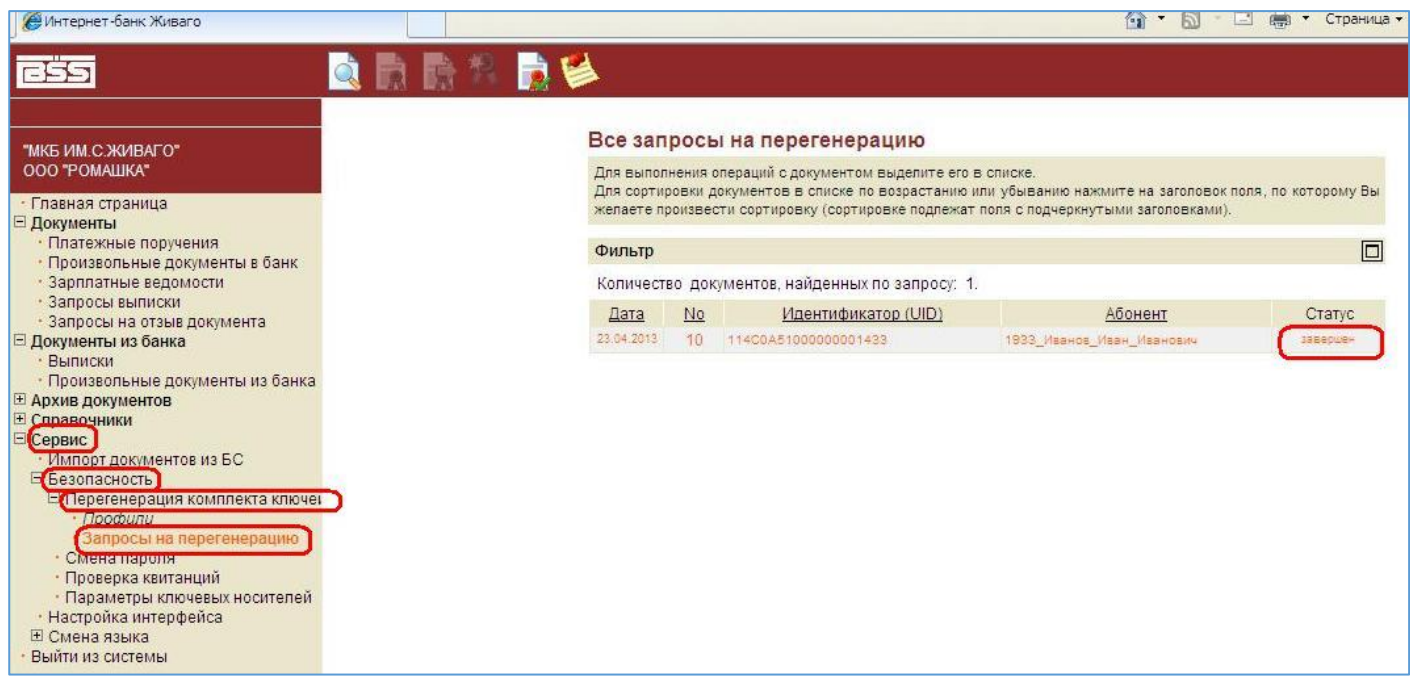

**Рис. 15**

16. Распечатанные на шаге 10 «Акты признания открытого ключа» после подписания со стороны банка можно будет забрать у вашего операциониста.